# **Инструкция по подключению и первичной настройке счетчика SNR-RScounter-16I\_Modbus.**

Счетчик импульсов SNR-RS-Counter-16i\_Modbus предназначен для подсчета импульсов или

расширения количества портов входа(DI). Измеряемые данные доступны по протоколу Modbus.

Основные характеристики:

• Интерфейс RS-485;

● Напряжение питания счётчика: 9..36 В, 124 мА;

Внутренний источник питания ERD-4 DAC 12В, позволяет подключить 1 устройство SNR-RSCounter, используя внешний источник питания, к ERD-4 можно подключить до 5 датчиков SNR-RSCounter.

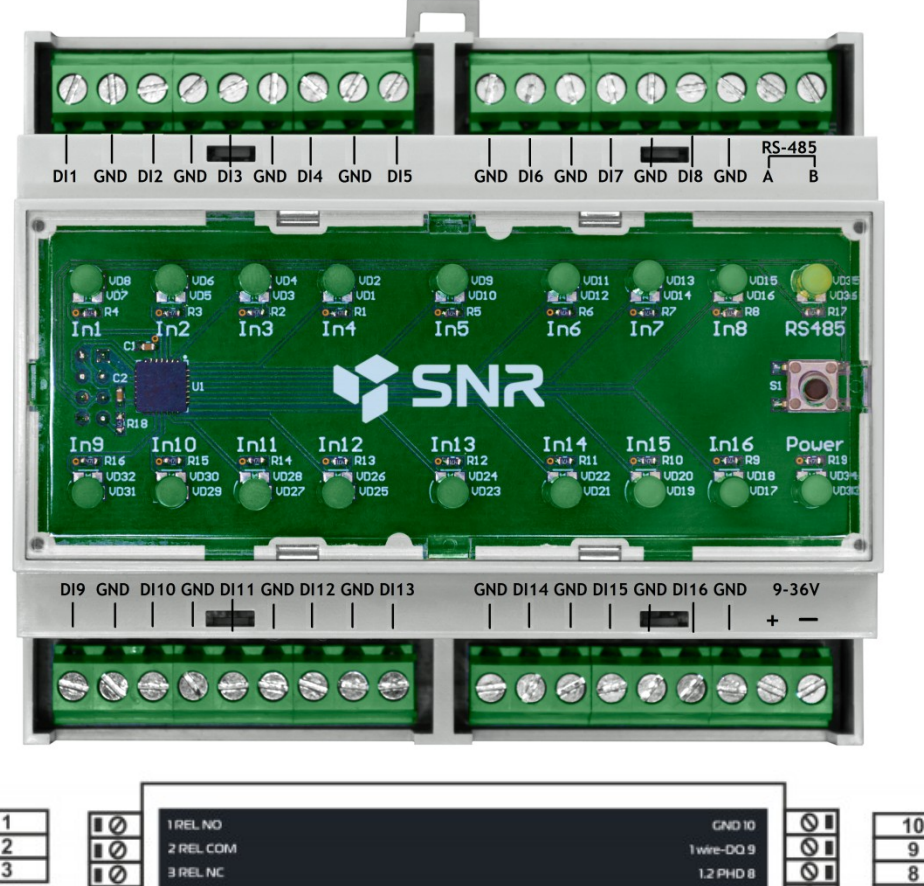

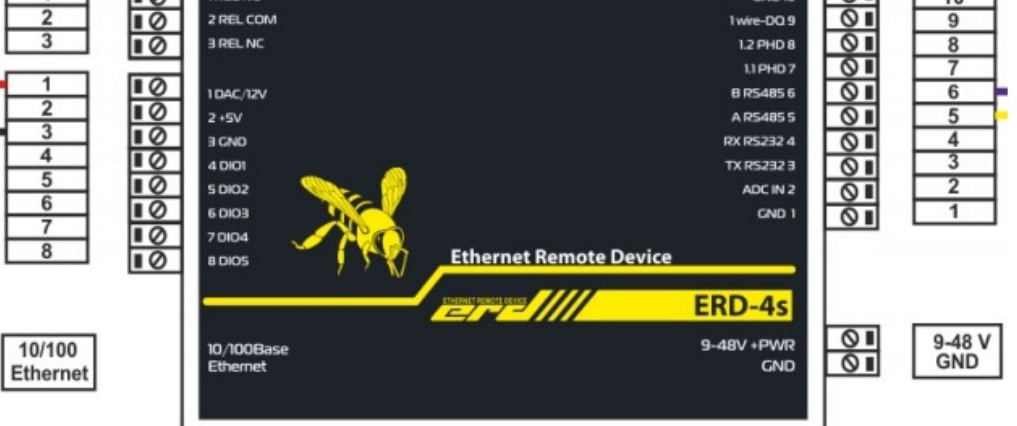

При подключении устройства необходимо подключить контакт устройства RS485-A к 5

контакту 10-контактовго разъема ERD(RS485-A). Контакт устройства RS485-B необходимо

подключить к 6 контакту 10-контактовго разъема ERD(RS485-B). Питание устройства

осуществляется либо от ERD, либо от внешнего источника питания. При питании от ERD

необходимо подключить "+" питания устройства к 1 входу 8 контактового разъема(DAC/12V). А "-"

необходимо подключить к 3 контакту 8-контактового разъема(GND).

Протестировать устройство можно при помощи программы "Modbus Universal MasterOPC Server". Лицензия до 32 тегов (регистров) бесплатная.

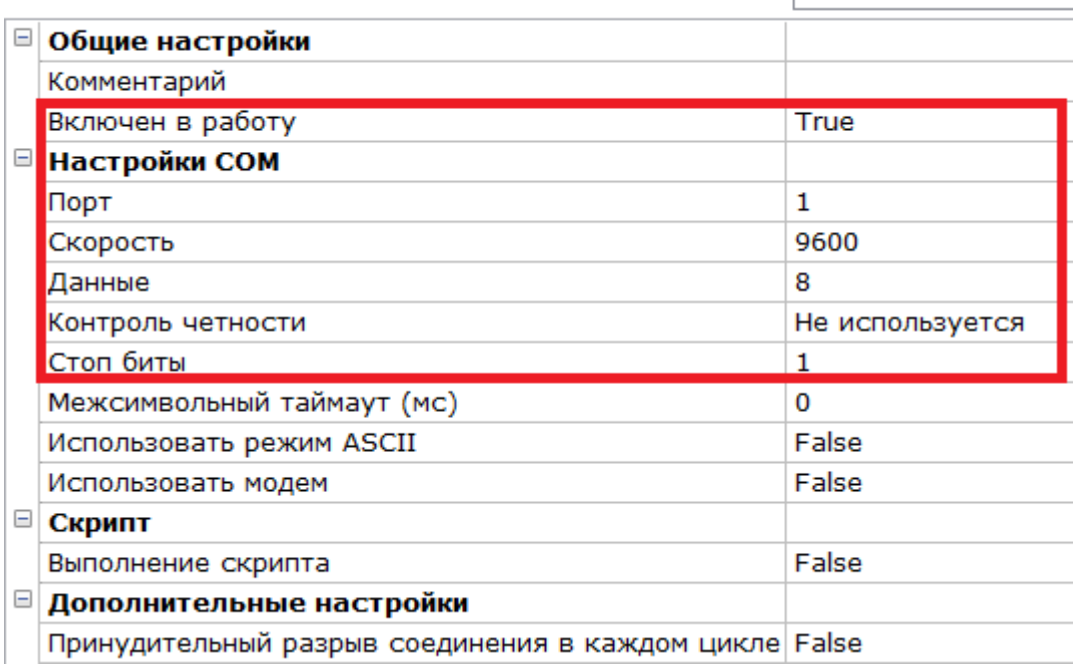

Создадим новый узел, используя COM-порт:

Узел << COM RTU Master>>: Erd\_Counter\_16i\_COM\_Test |

Убеждаемся, что устройство включено в работу, а настройки COM-порта совпадают с настройками RS-485 на erd-4:

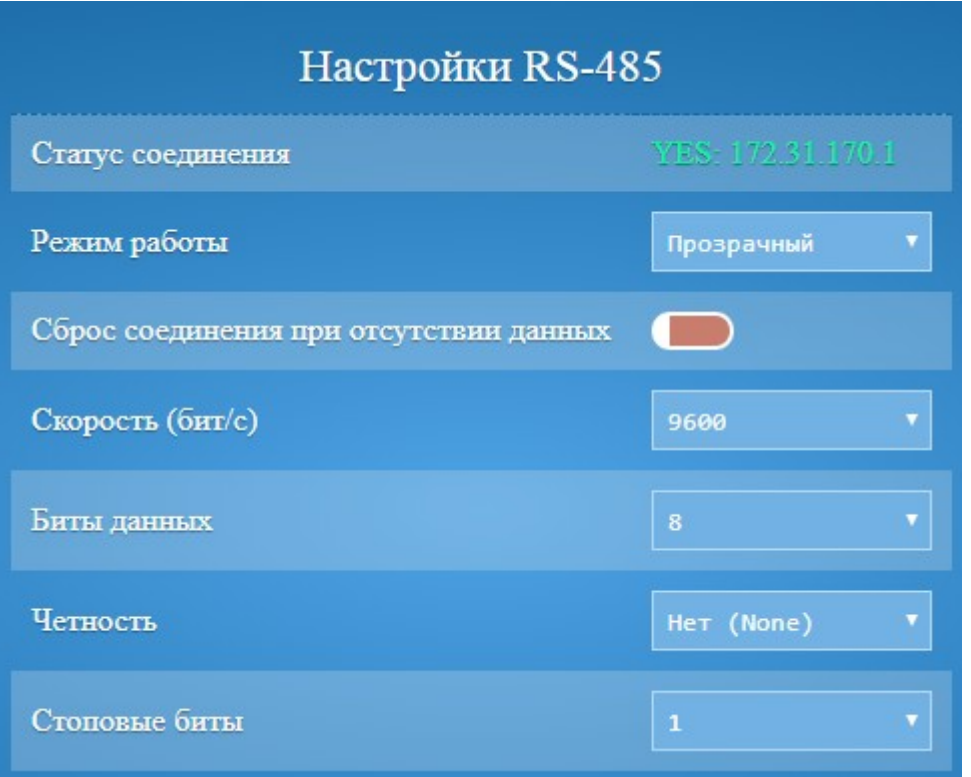

Создаём устройство в узле:<br>Устройство <<MODBUS>>: RS-Counter16i

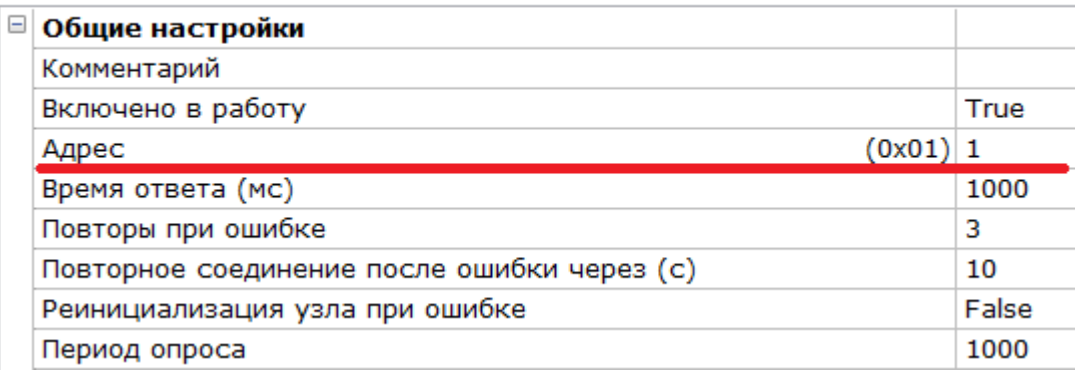

Убеждаемся, что адрес устройства совпадает с заводским, в дальнейшем данный параметр можно изменить.

Здесь и далее в инструкции все значения регистров приводятся в децимальной системе счисления, карта регистров устройства находится [здесь](http://data.nag.ru/SNR%20ERD/SNR-RScounter-16i_Modbus/Documents/%D0%90%D0%B4%D1%80%D0%B5%D1%81%D0%B0%20%D1%80%D0%B5%D0%B3%D0%B8%D1%81%D1%82%D1%80%D0%BE%D0%B2%20Modbus%20%D0%B4%D0%BB%D1%8F%20%D1%83%D1%81%D1%82%D1%80%D0%BE%D0%B9%D1%81%D1%82%D0%B2%D0%B0%20SNR-RSCounter-16i.pdf).

Для тестов создадим теги соответствующие состоянию и счётчику на входе DI9:<br>Ter <<DISCRETE\_INPUTS>>: DI9 state |

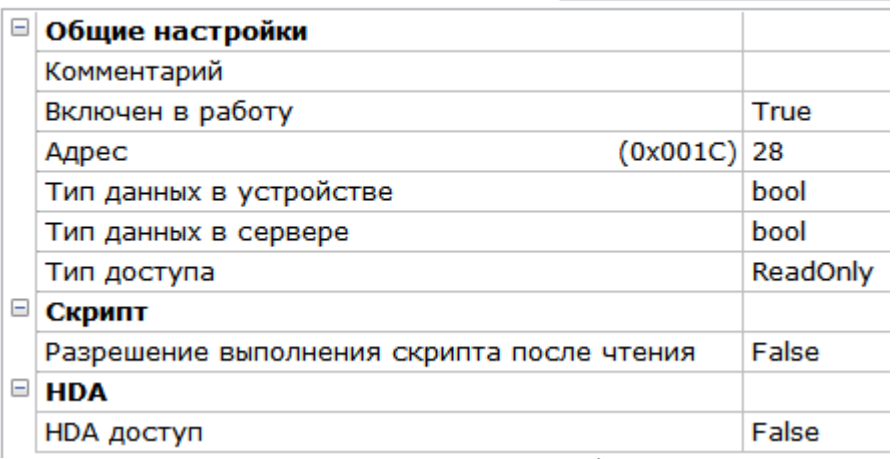

Ter << HOLDING\_REGISTERS>>: DI9 count

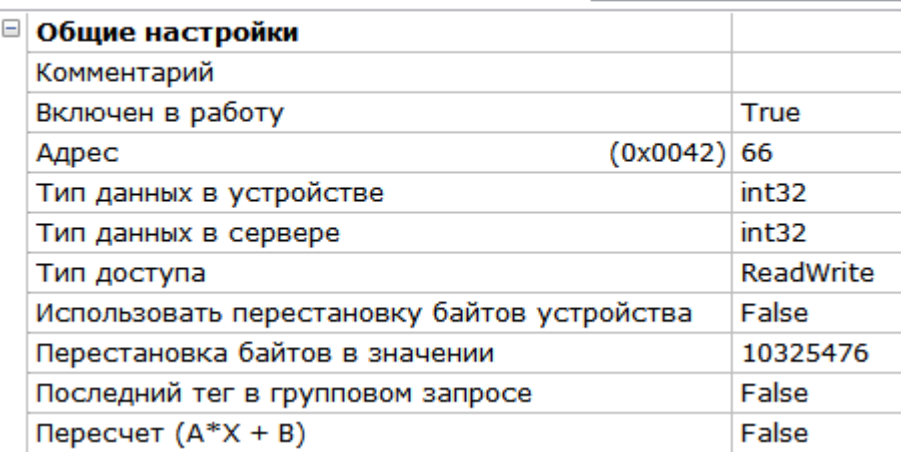

Особое внимание уделяем типу данных на устройстве и типу доступа. В теге DI9 count используется перестановка байт «старшим байтом вперёд».

# После заполнения необходимых тегов должна получится таблица следующего вида:

| Имя                                               | Адрес         | Регион | Тип в | Тип в | Доступ           | Перест |
|---------------------------------------------------|---------------|--------|-------|-------|------------------|--------|
| Erd Counter 16i COM Test.RS-Counter16i.Address    | $(0x0002)$ 2  | HOLDIN | int32 | int32 | ReadWrite        | False  |
| Erd_Counter_16i_COM_Test.RS-Counter16i.Firmware   | $(0x0004)$ 4  | HOLDIN | int32 | int32 | ReadWrite        | False  |
| Erd_Counter_16i_COM_Test.RS-Counter16i.id         | (0x0006) 6    | HOLDIN | int32 | int32 | ReadWrite        | False  |
| Erd_Counter_16i_COM_Test.RS-Counter16i.baud       | (0x000A) 10   | HOLDIN | int32 | int32 | <b>ReadWrite</b> | False  |
| Erd Counter 16i COM Test.RS-Counter16i.bit        | $(0x000C)$ 12 | HOLDIN | int32 | int32 | ReadWrite        | False  |
| Erd Counter 16i COM Test.RS-Counter16i.parity     | (0x000E) 14   | HOLDIN | int32 | int32 | ReadWrite        | False  |
| Erd_Counter_16i_COM_Test.RS-Counter16i.stop bit   | (0x0010)16    | HOLDIN | int32 | int32 | ReadWrite        | False  |
| Erd_Counter_16i_COM_Test.RS-Counter16i.DI9 state  | $(0x001C)$ 28 | DISCRE | bool  | bool  | ReadOnly         | False  |
| Erd Counter 16i COM Test.RS-Counter16i.DI9 count  | (0x0042) 66   | HOLDIN | int32 | int32 | ReadWrite        | False  |
| Erd Counter 16i COM Test.RS-Counter16i.DI10 state | $(0x001D)$ 29 | DISCRE | bool  | bool  | ReadOnly         | False  |
| Erd_Counter_16i_COM_Test.RS-Counter16i.DI10 count | (0x0044) 68   | HOLDIN | int32 | int32 | ReadWrite        | False  |
|                                                   |               |        |       |       |                  |        |
|                                                   |               |        |       |       |                  |        |
|                                                   |               |        |       |       |                  |        |
|                                                   |               |        |       |       |                  |        |
|                                                   |               |        |       |       |                  |        |
|                                                   |               |        |       |       |                  |        |
|                                                   |               |        |       |       |                  |        |

Свойства объекта Таблица тегов

Так как данное ПО имеет ограничение в 32 тега все теги добавить сразу не получится.

После добавления всех регистров сохраняем проект и делаем его стартовым.

После этого запускаем:

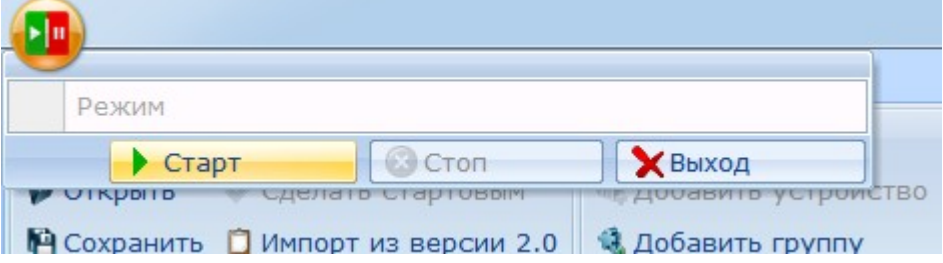

При правильном подключении и добавлении регистров ПО начнёт опрос устройства:

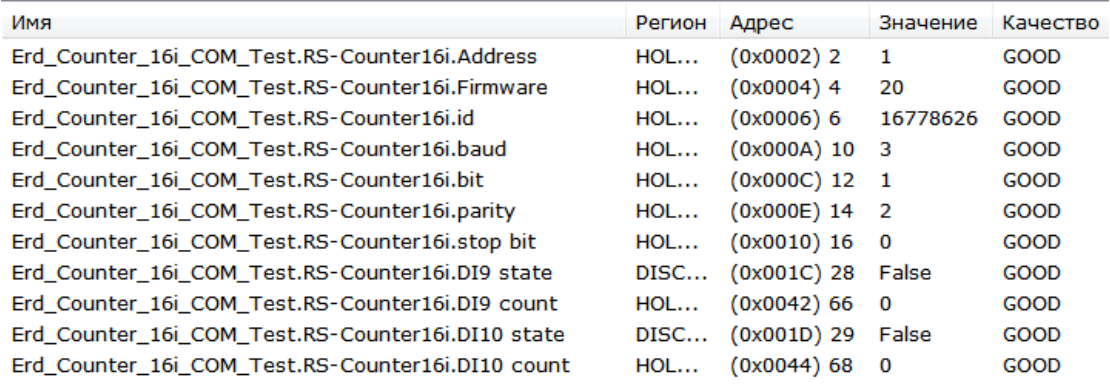

Параметр «Качество» говорит о правильности настройки тега (регистра). Если он good, то данные читаются с устройства. Качество out\_of\_service говорит о том, что тег не используется в данный момент (характерно для тегов с параметром WriteOnly). Если качество bad, то необходимо

### проверить корректность настроек тега.

Из данных выше видим, что входы DI9, DI10 в состоянии False (не замкнуты) и их счетчики показывают 0 срабатываний.

Изменяем состояние датчиков на данных входах и видим как поменялись значения state и count на скриншоте ниже:

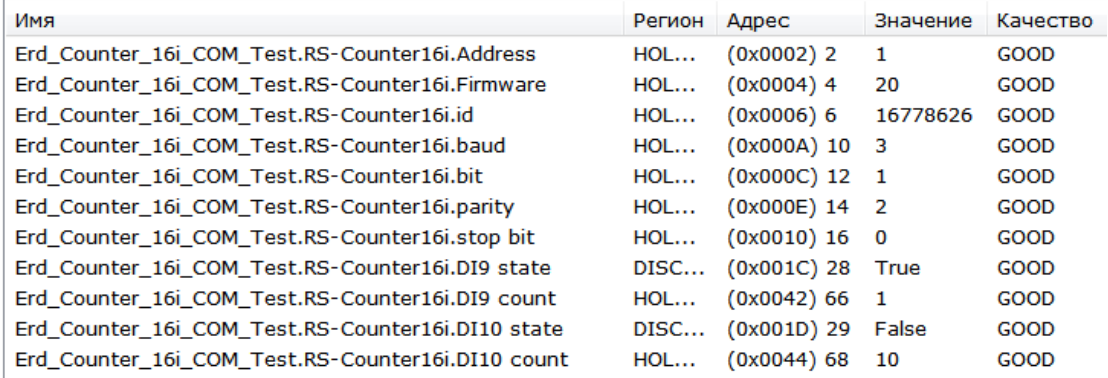

# Значения тегов с параметров ReadWrite меняются при двойном клике на **НИХ:**<br>Теги |

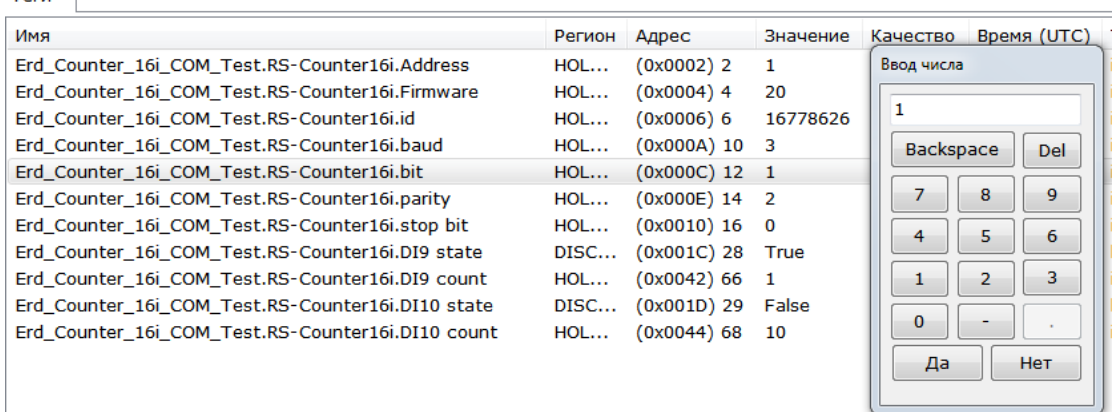

## Для остановки мониторинга необходимо нажать на меню выбора режима в верхнем левом углу программы и нажать Стоп.

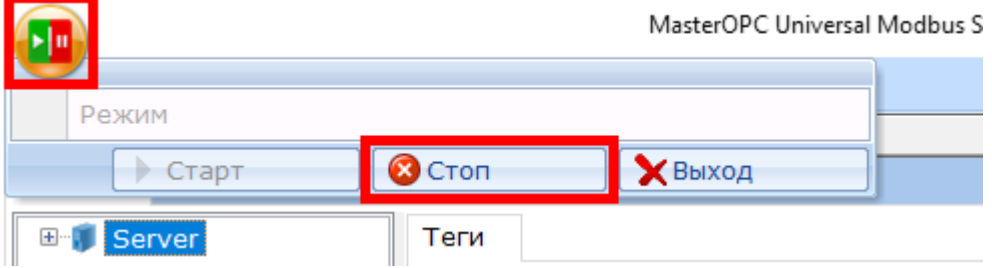